### TEXWORLD **USA**

### apparelsourcing **USA**

# **VIRTUAL EDITION** step-by-step guide for visitors

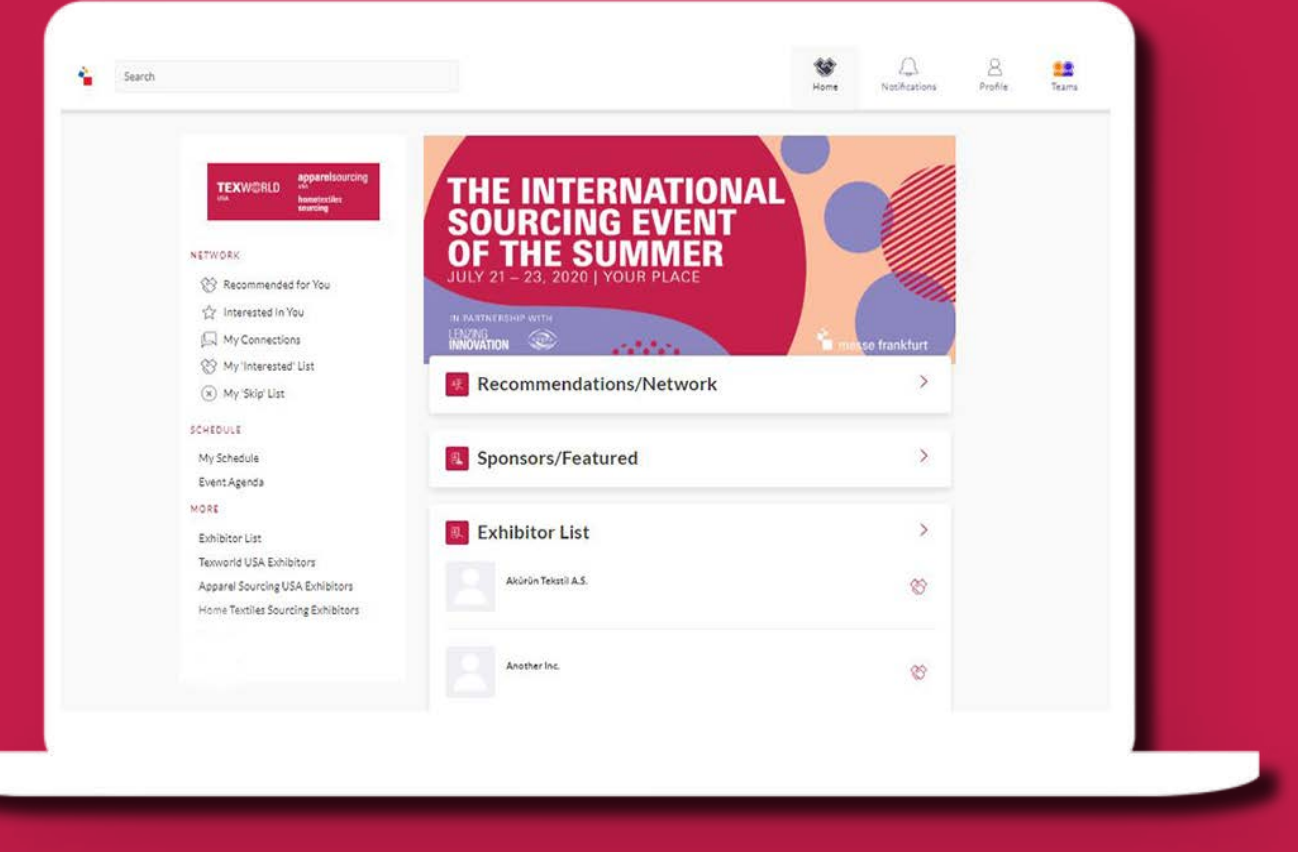

1

2

3

4

# **hometextiles** sourcing

### **LOGIN**

You will receive a welcome email (make sure to check spam folder) with a link to the platform to login with your Badge/Registration ID. Click on "ACTIVATE ACCOUNT" to go to the login page.

Navigate to the event platform, your Badge/Registration ID should auto-populate from your email. Click on "Claim Profile". You will be asked to set your password. You can always reset it in case you forget it.

If your email is not registered, or cannot login, contact support@grip.events.

## **REQUEST**  REQUEST<br>MEETINGS & START NETWORKING

### **UPDATE / COMPLETE YOUR INTERESTS**

Upon login, you have the opportunity to make changes to your selected Business Segment, Product Category, Interest in Sustainable/Eco-Friendly, Price Point, and Minimum Order. Click on each field to make changes.

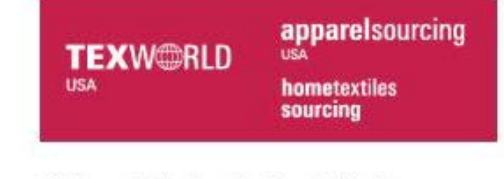

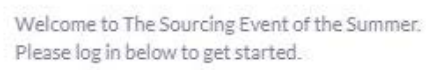

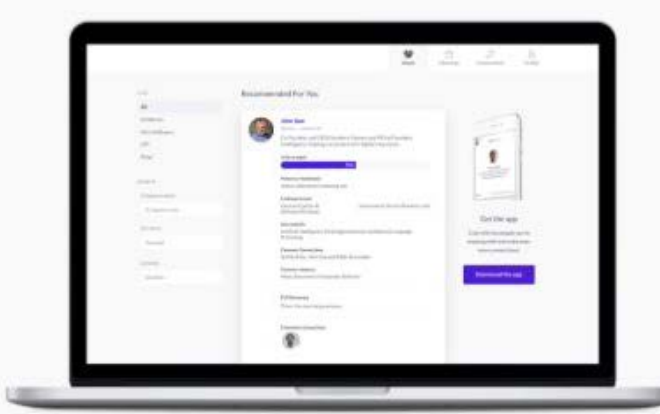

Take the work out of networking. Meet the right people for your business needs with our intelligent matchmaking technology.

> Log in - 70% of those who did said they made a connection they would not have made otherwise

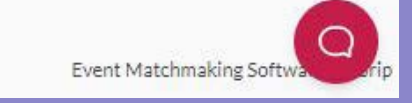

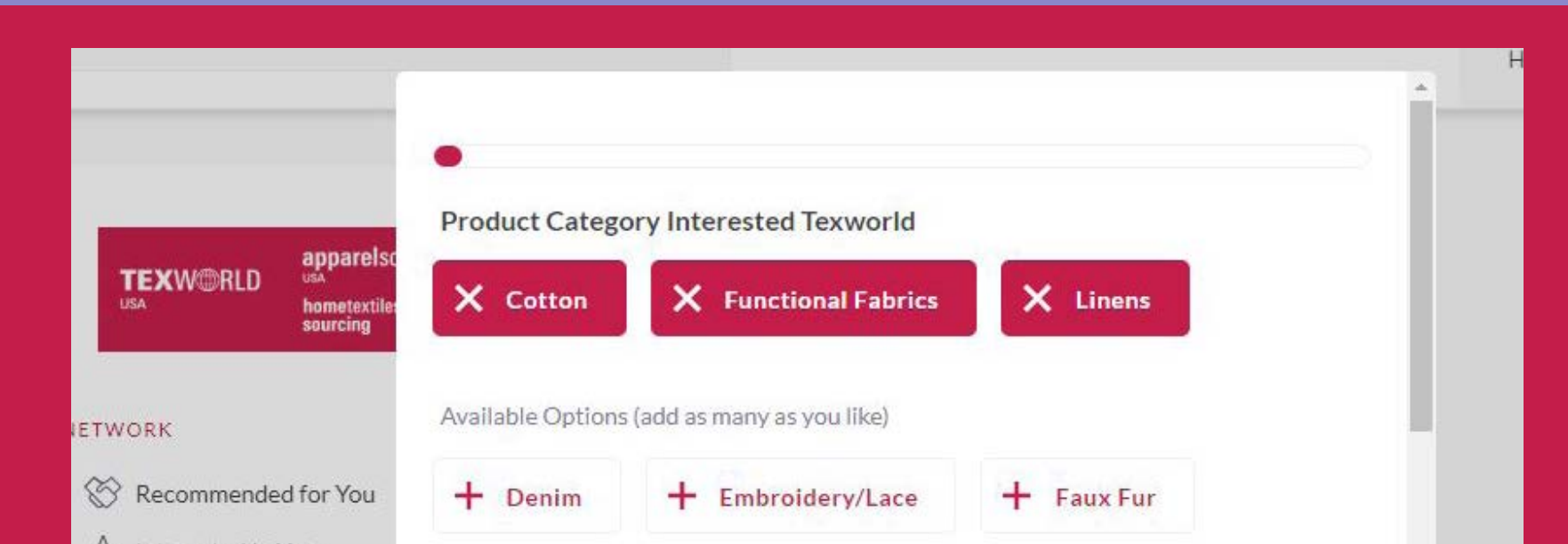

**MY 'SKIP' LIST** List of people you have skipped

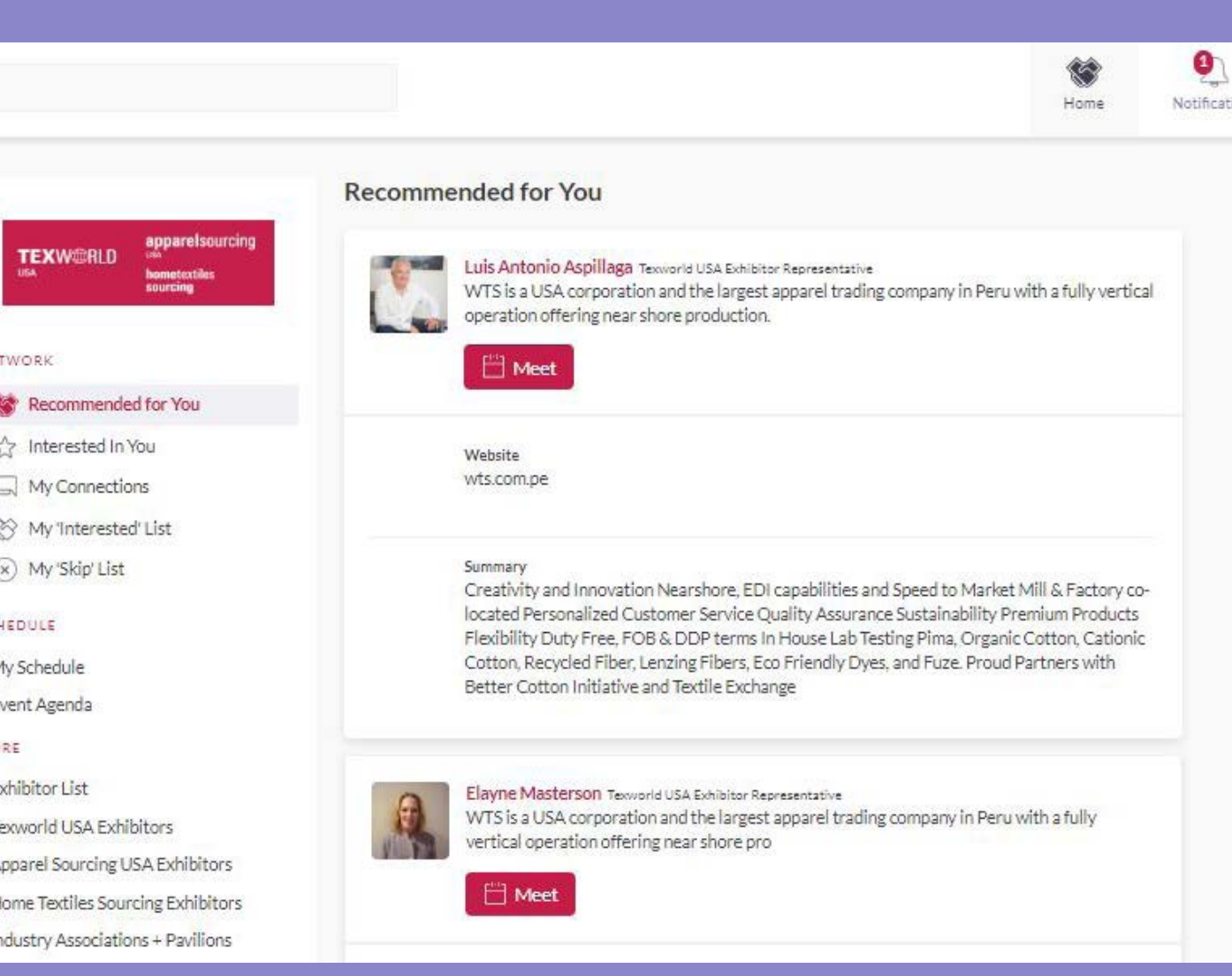

Accept consent and click Start Networking.

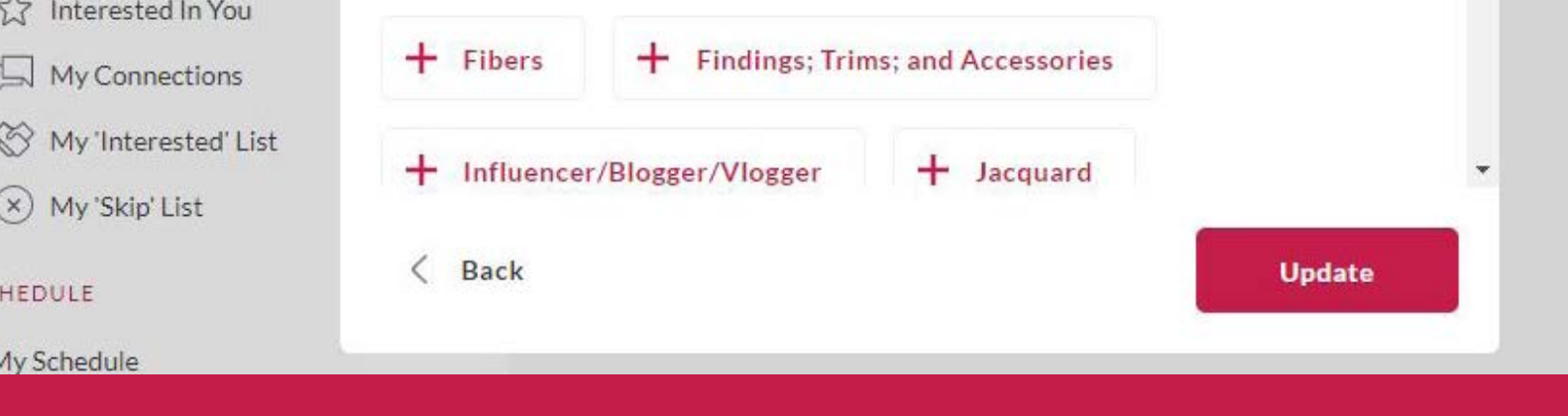

Go to "My Schedule". At the date and time of the session you are attending, click on the "Watch Live Stream" button to access the session.

### **MANAGE YOUR SCHEDULE**

Go to "My Schedule". In this section, you will be able to keep track of the meetings you have requested and scheduled seminar sessions you planned on attending.

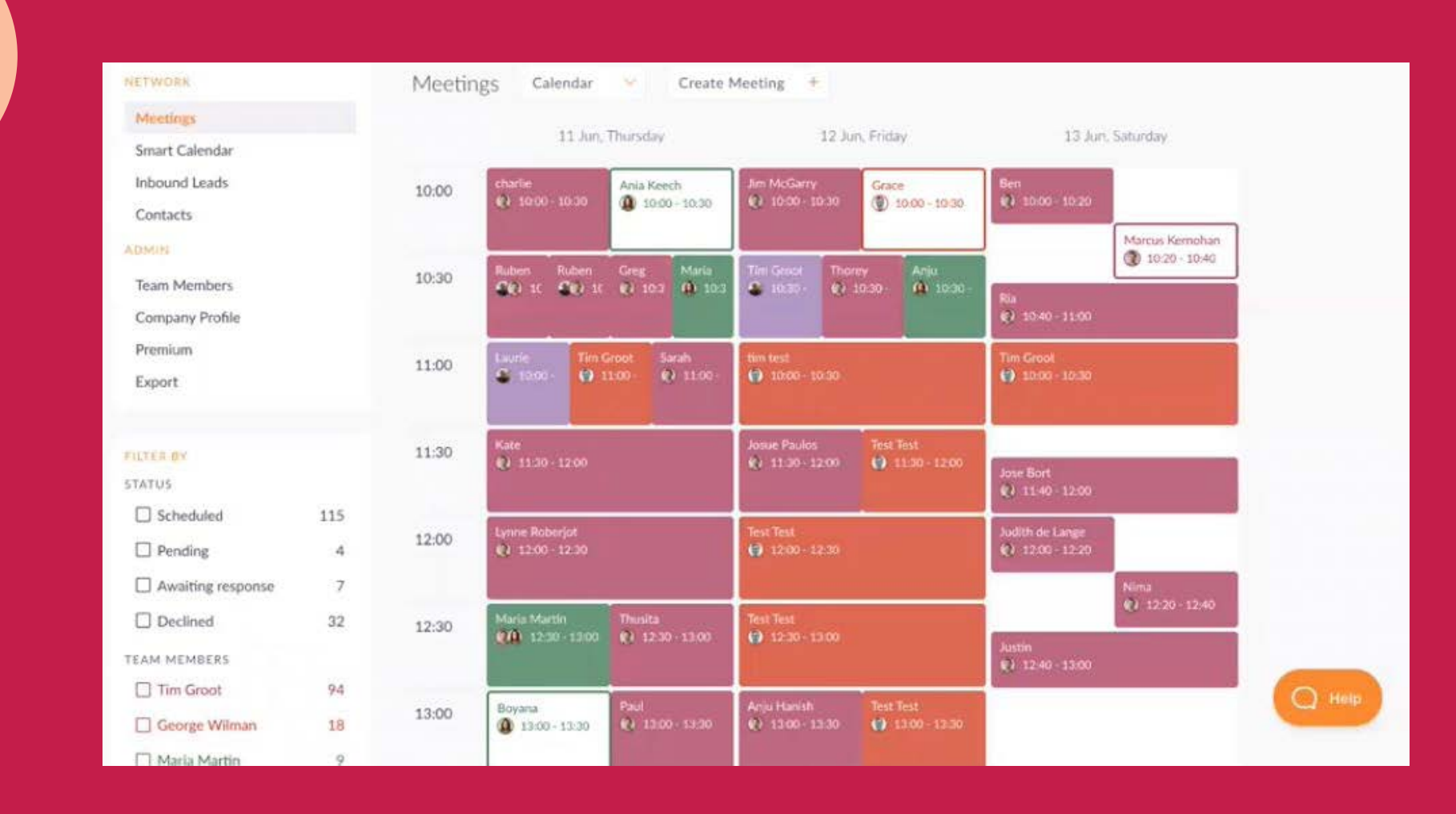

#### **RECOMMENDED FOR YOU**

Review and take action on recommendations made for you.

The meeting duration is set to 20 minutes by default and will automatically extend once you go over this alloted time; other meetings scheduled will automatically start as a new "meeting room" in case you have back to back meetings set.

#### Actions you can take:

**MEET:** Request a meeting **INTERESTED:** Click to start a conversation **SKIP:** Click if not interested

- Review the profile of the person you are meeting
- Send a message to the person you are meeting
- Share your screen

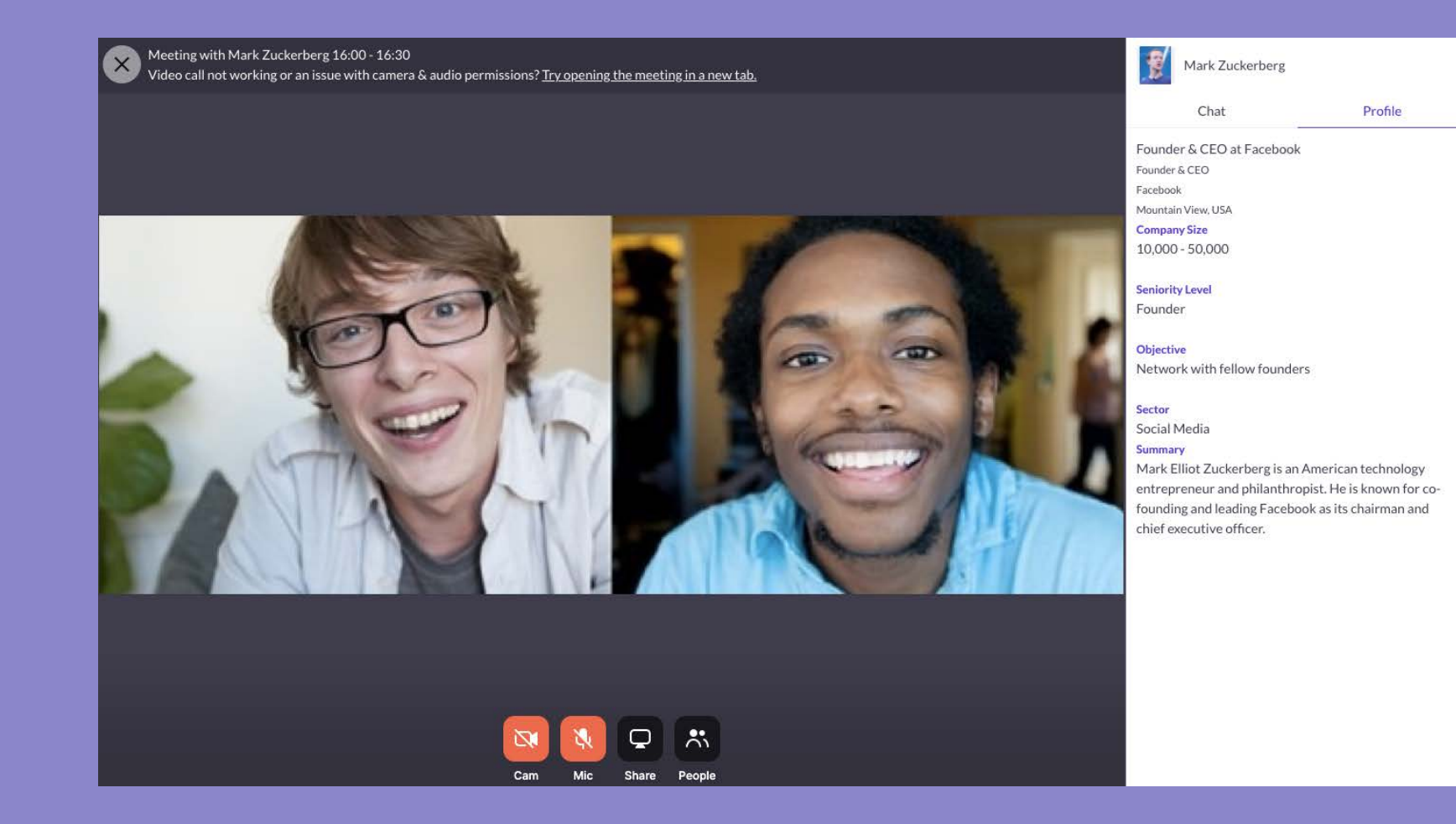

#### **INTERESTED IN YOU** List of who has shown interest in you

**MY CONNECTIONS** View matched contacts, schedule meetings, open a chat

Recommended internet browser to use: Chrome, Safari, Firefox. Any modern web Internet Browser, typically no older than 4 years old should work. No additional plugins are needed. We are mobile browser compatible but user experience may vary depending on device so we recommend accessing it on desktop.

**MY 'INTERESTED' LIST** List of people who you have shown interest in

6

### **ATTEND YOUR MEETINGS + SESSIONS**

There is no need to download any additional software. You will be able to access the virtual meeting room for any given scheduled meeting directly within the web platform via the "My Schedule" tab. Each team member can set up meetings simultaneously and has the ability to set up their own meetings, in their own set schedule.

As virtual meetings use WebRTC for communications, participants connect directlty with each other in a peer-topeer network and is not affected by your connection to the platform once a meeting is in progress. The bandwidth requirements will increase as you add more participants into a meeting.

- Upload a headshot
- Edit your personal information
- Update your Job Title and Headline

Click on "Open Virtual Meeting Room" to attend your meeting.

Inside the virtual meeting room, you'll be able to:

7

#### **DESKTOP VERSION**

#### **Software**

#### **NETWORK**

To get the full experience, make sure you are not using a VPN connection or remote network when accessing the platform. If your company has firewall restrictions, make sure to test prior to event to make sure it won't interfere with your access. If accessed from a private network (e.g. in a restrictive corporate network environment) where XMLHttpRequest is blocked, then our Web solution may have limited functionality. We require HTTPS connectivity to our services based in Rep. of Ireland.

#### **VIRTUAL MEETINGS**

#### **Hardware**

Working web camera, microphone and speaker. Make sure to test priot to the event.

#### **Network**

For 1-to-1 meetings, at least 2.0 Mbps outbound and 2.5 Mbps inbound or higher is required. For more participants, at least 3.2 Mbps outbound and 3.2 Mbps inbound are required.

### **REVIEW SYSTEM REQUIREMENTS**

### **FOR ADDITIONAL QUESTIONS contact:** twusainfo@usa.messefrankfurt.com

### **UPDATE YOUR PROFILE**

Click on 'Profile' and make sure your profile is up to date:

Having a complete profile will allow you to make more meaningful connections.

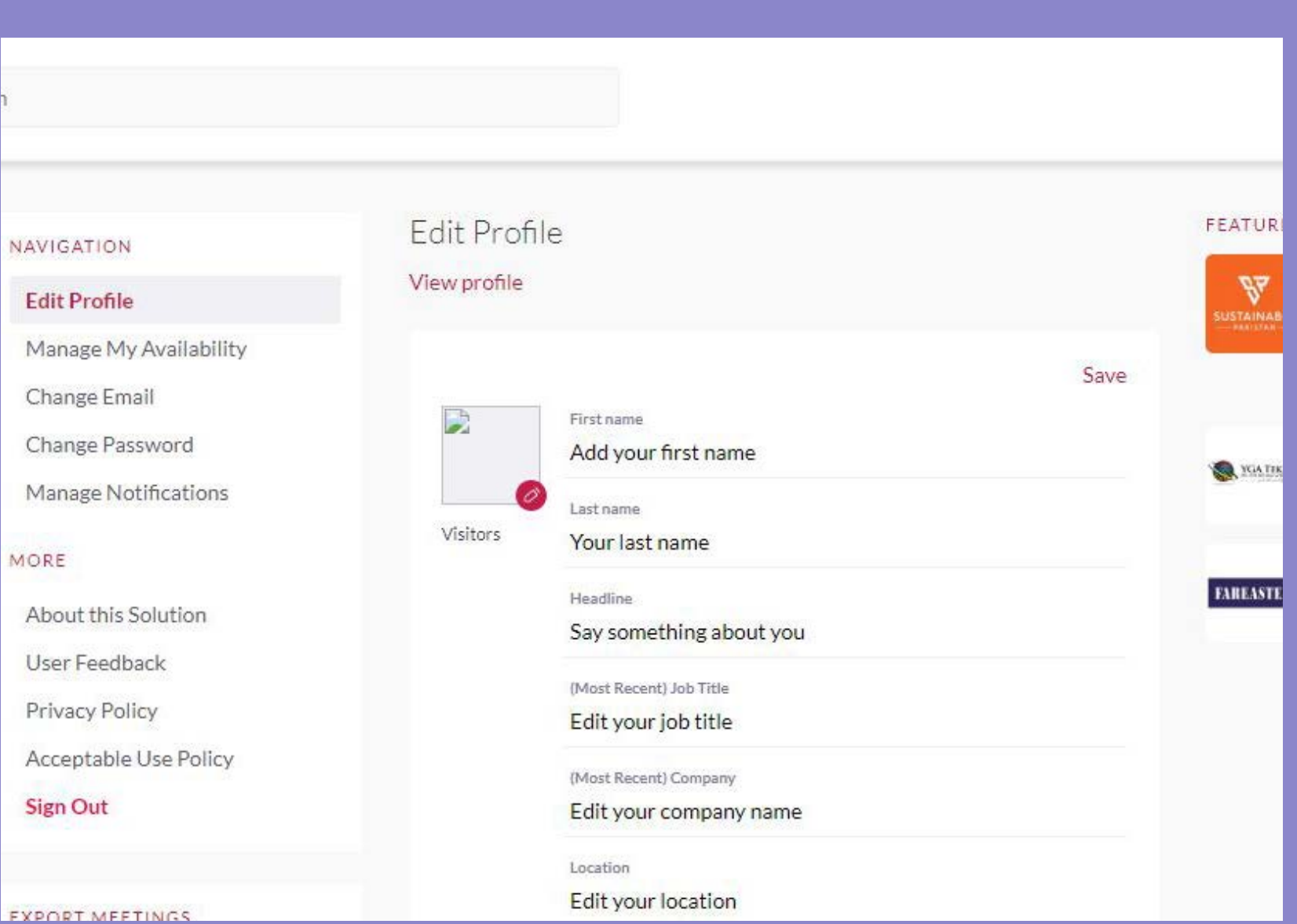

# **EXPLORE EXHIBITOR LISTS + EVENT AGENDA**

Under "Schedule" you will see My Schedule and Event Agenda

#### **MY SCHEDULE**

Overview of your meetings and sessions you added to your schedule

#### **EVENT AGENDA**

View full schedule of Lenzing Seminar Series, Textiles Talks and other special events.

Under the "More" section, you will be able to view all exhibitors by show. Note that you can expand on filtering conditions to see all options.

**EXHIBITOR LIST:** View all exhibitors across 3 shows **INDUSTRY ASSOCIATIONS + PAVILIONS:** Find exhibitors by country associations **SPEAKERS:** View the list of all speakers

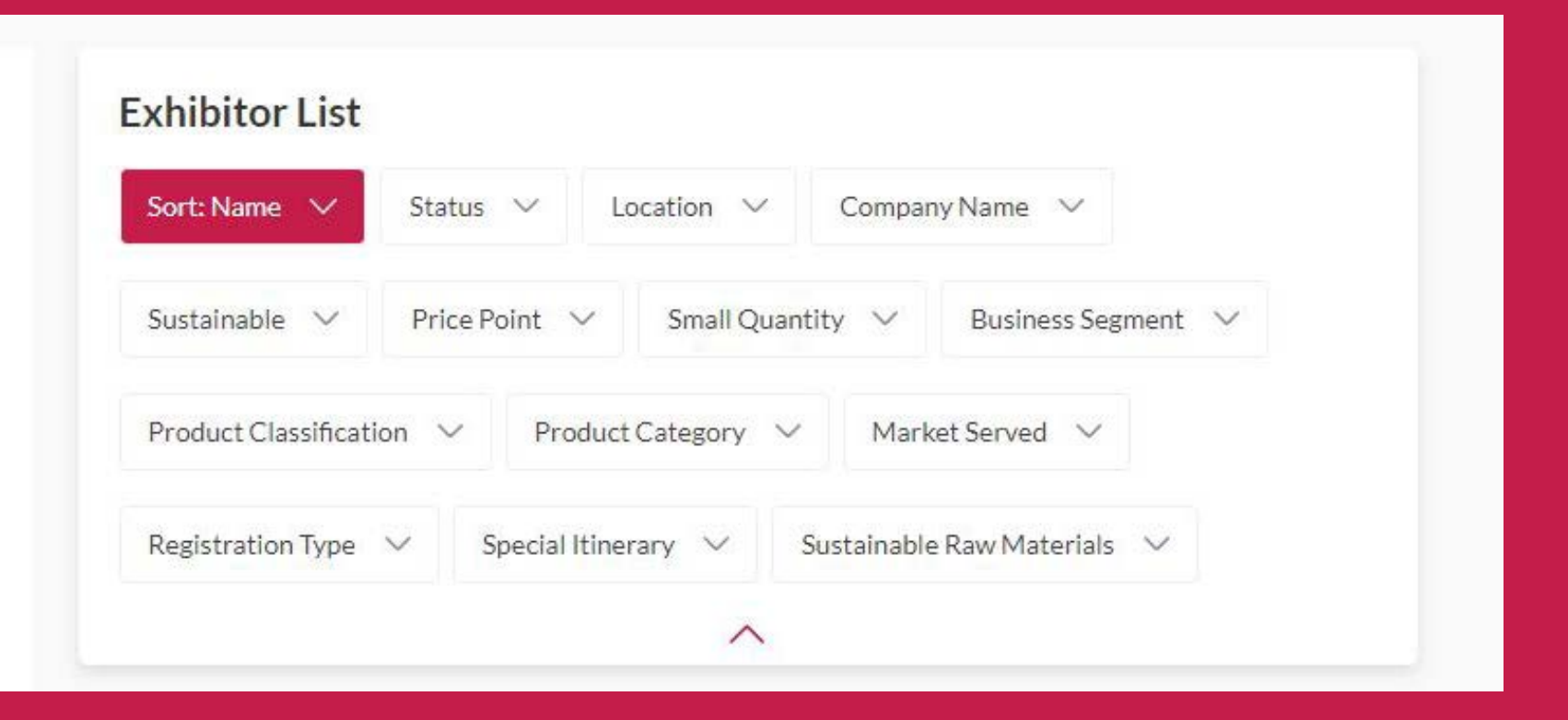

#### Tuesday 21 July

Search

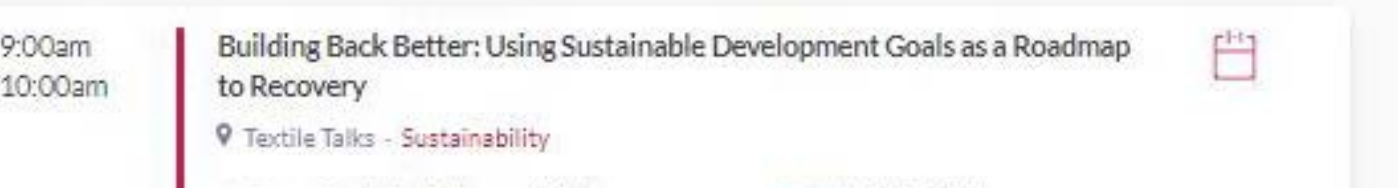

**Tip: Utilize the top search bar to easily and instantly find anything on the platform.**

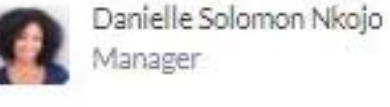

Erin Wallace VP of Integrated Marketing